**SJT-YBA Voice Announcement Device** 

# V12 Version

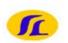

*fi* Shenyang Bluelight Automatic Technology Co.

### PROLOGUE

SJT-YBA-V12 elevator voice announcement is an upgraded version of V11. V12 has the full functions of V11. This voice announcement system bases on the CAN cable elevator control system of our company. It doesn't only have basic functions of general voice announcement, but also have simple wiring and configuration, nice appearance. The main technical characteristics are as follows:

- 1. Adopting build-in FLASH memory voice module, the voice is in MP3 form, sound is similar to CD. It is of better compatibility and smaller occupied capacity, and is easier to make. As the carrier of the voice file, the build-in FLASH memory has high performance, high security, and the voice update is very convenient, you only need to connect the module to computer with USB port.
- 2. During the synthesis and record of voice, it adopts "GOLDWAVE" professional voice software to process the audio. Special voice content could be composed by customer or our company. The procedure of realization of such function is only to input the voice files into the FLASH memory by the rules, which shortens the delivery time.
- 3. SCM adopts STM8S208R8 of STMicroelectronics.

## Catalogue

| 1. Main Features                              | 3 |
|-----------------------------------------------|---|
| 2. Structure Diagram and Principle            | 3 |
| 3. Configuration and Installation             | 4 |
| 4. Operation Instruction                      | 5 |
| 5. Commissioning Instruction                  | 7 |
| 6. Ordering Information                       | 7 |
| Appendix I: Update Instruction of Voice Files | 8 |
| Appendix II: Voice Files Address List         | 9 |

#### 1. Main Features:

- Reliable performance, interference-free
- Convenient installation, commissioning-free
- Announcement of elevator running direction and floor

#### 2. Structure Diagram and Principle

The diagram of the SJT-YBA-V12 components is as follows:

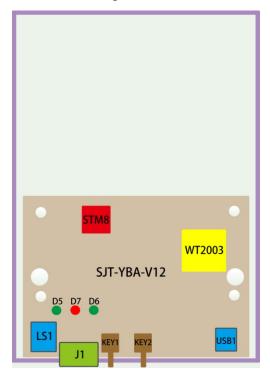

Figure 1 System Structure Diagram

**Detailed Instruction:** 

U1 is the STM8S208 of SCM STMicroelectronics, WT2003 voice module transfer audio files to analog voice signals. J1 is wiring terminals, Button KEY1, KEY2 can set the relevant parameters, USB1 interface used to connect the computer to update the voice file, LS1 is the socket of speaker which could be single-channel or dual-channel. D5 is the communication light, D7 is the power light, D6 is the status light of CPU.

Principle:

Voice broadcasting content are all stored in the flash memory, WT2003 voice module transfer its inner voice files to analog voice signals, through operational amplifier, it is transmit to speaker, then it gives out euphonic sound. The STM8S208 of SCM STMicroelectronics and CAN interface circuit 82C250 compose the hardware of CAN main bus. After voice announcement communicates with the elevator control system, SCM gives the corresponding announcement according to received floor information.

### **3.** Configuration and Installation

3.1 Structure Diagram

3.1.1 Plane Layout

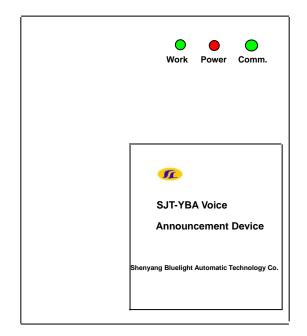

Figure 2 Plane layout

3.1.2 Side layout

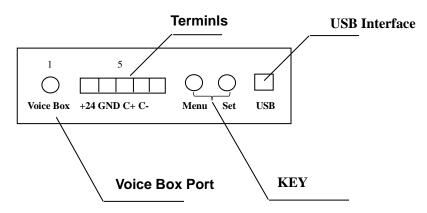

Figure 3 Side Layout

3.2 Input terminals Definition

| Voice Box | 3.5mm audio output |
|-----------|--------------------|
| J1-1      | 24V                |
| J1-2      | 0V                 |
| J1-3      | CANH               |
| J1-4      | CANL               |
| J1-5      |                    |
| USB       | USB Interface      |

Wring diagram of serial communication system:

The upper part in Figure 4 is terminals on voice announcement device, the lower part is terminals of traveling cable, please connect them as shown in follows:

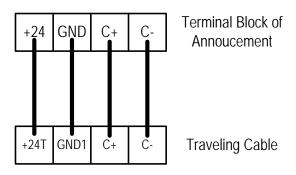

#### Figure 4 Wiring Diagram

#### 4. Operation Instruction

4.1 The scope of floors broadcasting:

4.1.1 The standard broadcasting scope of this serial system announcement is:

-3~50, B, G, B1, and B2. The explanation of those characters is:

"G": The Ground Floor;

"B": B floor;

"B1": Basement One;

"B2": Basement Two;

4.1.2 When elevator reduces the speed and before stop at leveling, the device will announce. For example: "arriving floor one"

#### 4.2 The Language of Broadcasting:

Voice A or Voice B can be changed by setting menu selection . Factory will build-in programming in the chip; the programming can be Chinese, or English, or Chinese with English.

4.3 Broadcasting Welcoming Speech or Advertisement Words:

4.3.1 Trough the setting menu to select broadcasting or not welcoming speech or advertisement.

4.3.2 The serial system announcement will announce "welcome you to come in" after the door closed at base floor. We also can meet your special requirement for broadcasting content.

4.4 Serial Mode Communication Setting.

4.4.1 Serial mode: Getting information from CAN bus

4.5 Select Arriving Gong Voice "Dingdong"

Select broadcasting voice "dingdong" or not by setting menu.

4.6 door open/ close announcement function:

4.6.1 Select the door open/close announcement function or not by setting menu.

4.6.2 When system outputs door open signal, it announces voice "Open door". After that, if the door open signal re-output, the voice will be announced again.

4.6.3 when system outputs door close signal, it announce voice "Close door", if there is car call be registered before door closing, it will announce running direction first, then announce "Close door".

4.7 Broadcasting Running Direction

4.7.1 While door keeps open and there is a call registered, it will announce prepare running direction as "Going up" or "Going down".

4.7.2 When door is at closing process, there is door open signal comes from door open button or door sensor, it will announce the running direction prepared gain.

4.7.3 If the door keeps open, after announcing the running prepared direction, 20 seconds later, it will be announced again.

4.8 The Announcement for Overload Function

4.8.1 If there is an overload signal; it will give a voice "car is overload now".

4.8.2 If the car always gets in overload status, it will announce "car is overload" in every 20 seconds.

4.9 The Announcement for Elevator in Fire Service Status.

4.9.1 When elevator is in fire status, it will announce "fire alarm! Get out elevator immediately"

4.9.2 If elevator is in fire status all long, it will announce the alarm voice in every 20 seconds.

4.10 The Announcement for Elevator in Sliding Status.

4.10.1 When elevator is in Sliding status, it will announce "Elevator fault! Get out elevator immediately"

4.10.2 If elevator is in sliding status all long, it will announce the alarm voice in every 20 seconds.

#### **5.** Commissioning Instruction:

5.1 Setting Menu

**Setting Mode:** The voice station is installed successfully, after the power supply, you will hear " Operation mode ", in this state, long press the Menu key 3S and then release, you will hear the "setting mode", enter the set mode.

In the setting mode, click the Menu button to switch the menu, click the Set button to switch settings options, menu and settings options have voice prompts, the specific content is as follows:

| <b>Menu 1: Voice configuration</b><br><i>Press the Menu key</i><br><i>Enter next menu</i>   | Press the SET key to switch<br>Voice A/Voice B                                        |
|---------------------------------------------------------------------------------------------|---------------------------------------------------------------------------------------|
| <b>Menu 2: Background configur</b><br>Press the Menu key<br>Enter next menu                 | ation<br>Press the SET key to switch<br>No Background/Use<br>Background               |
| <b>Menu 3: Ding-Don g configura</b><br>Press the Menu key<br>Enter next menu                | tion<br>Press the SET key to switch<br>Use Ding-Dong/No Ding-Don                      |
| <b>Menu 4: Open Close Door con</b><br>Press the Menu key<br>Enter next menu                 | figuration<br>Press the SET key to switch<br>No Open Close Door/Use Ope<br>Close Door |
| <b>Menu 5: Sliding configuration</b><br><i>Press the Menu key</i><br><i>Enter next menu</i> | Press the SET key to switch<br><b>No Sliding/Use Sliding</b>                          |
|                                                                                             |                                                                                       |

**Operation mode:** In the setting mode, long press the Menu key 3S and then release, will hear the "operation mode" voice, enter the operation mode. If in the set mode, more than 60s, no key press, will automatically withdraw from the set mode, enter the operation mode.

#### 5.2 Voice File Self-Studying

When the voice station is installed successfully, Presse the Menu key and the Set key before the power is on, and then the power is switched on. When the green work light D6 blinks, release the Menu key and the Set key, voice file self-studying begin. [Note 1].

After entering the voice file self-studying mode, the voice station will learn the file information in the WT2003 voice module. After changing the file information in the WT2003 voice module, it is necessary to do a voice file self-studying again.

When the study is completed and successful, you will hear "voice file update

success", and "operation mode". If the learning fails, it will not emit any sound, and the program reset.

[Note: 1] rewriting voice station program, the next power will automatically enter into the voice file self-stadying state; the voice station is connected with the computer through the USB data line, the next power will automatically enter into the voice file self-stadying state.

5.3 Indicator light status

The Red Indicator light D7: Power status

The Green Indicator light D5: CAN status

The Green Indicator light D6:

——Operation mode, Slow flashing (periodic 2s).

----Setting mode, Medium speed scintillation (periodic 1s).

——Single button insertion when power up, Fast flashing.

——Connecting the computer, Breathing flashing.

——Always bright, indicating that the program failure, may be voice module damaged, or voice file self-learning failure.

——Not bright, indicating an unknown fault, may be hardware damage (such as LED damage).

#### 5.4 Common Fault Handling

5.4.1 D3 doesn't work, please check the input voltage, it should be DC24V at terminal "+24V" and "GND2".

5.4.2 D2 doesn't work, please check wires on terminal "C+" and "C-".

5.4.3 if D3 and D2 working properly, but cannot listen the voice, please check voice box, adjust the volume properly, or process the voice file self-stadying.

#### 6. Ordering Information

We can provide the announcement as your special requirement. For your convenience, please fill out the order information card carefully before you order the voice announcer. Our company will record the corresponding voice and audio file for you according to your request.

## **Appendix I: Update Instruction of Voice Files**

1. Connect WT2003 Module to PC with USB cable, then a removable disk appears on MyComputer.

2. Copy the corresponding voice files to the root directory of the removable disk. The name rule of the voice files as follows,

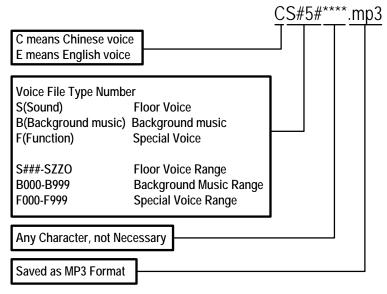

The last 3 bits in 'S#5#' (#5#) are corresponding to 3 bits setting display. The setting range as follows:

| ſ |       | 0 | 1 | 2 | 3 | 4 | 5 | 6 | 7 | 8 | 9 | 10 | 11 | 12 | 13 | 14 | 15 | 16 | 17 | 18 | 19 | 20 | 21 | 22 | 23 | 24 | 25 | 26 | 27 | 28 | 29 | 30 | 31 | 32 | 33 | 34 | 35 | 36 | 37 |
|---|-------|---|---|---|---|---|---|---|---|---|---|----|----|----|----|----|----|----|----|----|----|----|----|----|----|----|----|----|----|----|----|----|----|----|----|----|----|----|----|
|   | Bit 1 | # | - | 0 | 1 | 2 | 3 | 4 | 5 | 6 | 7 | 8  | 9  | А  | В  | С  | D  | E  | F  | G  | Η  | I  | J  | K  | L  | Μ  | N  | 0  | Р  | Q  | R  | S  | Т  | U  | V  | W  | X  | Y  | Ζ  |
|   | Bit 2 | # | - | 0 | 1 | 2 | 3 | 4 | 5 | 6 | 7 | 8  | 9  | A  | В  | С  | D  | E  | F  | G  | Η  | I  | J  | K  | L  | Μ  | N  | 0  | Р  | Q  | R  | S  | Т  | U  | V  | W  | X  | Y  | Ζ  |
|   | Bit 3 | # | A | B | С | D | E | F | G | Η | Ι | J  | K  | L  | Μ  | N  | 0  |    |    |    |    |    |    |    |    |    |    |    |    |    |    |    |    |    |    |    |    |    |    |

Note: '#' means space, displayed ' ', '\*' means any character with any length.

Floor Voice Files Address: All displayed character combinations have separate addresses

(File Name Prefix).(CS###-CSZZO for Chinese, ES###-ESZZO for English).

Background Music Address: 1000 for Chinese (CB000-CB999), 1000 for English (EB000-EB999).

Note: The background music addresses had been built in program, a total of

3(CB000\_\*\*\*.mp3, CB001\_\*\*\*.mp3, CB002\_\*\*\*.mp3). If you have any special requirements, please contact us.

Special Voice Address: 1000 for Chinese (CF000-CF999), 1000 for English (EF000-EF999).

Note: For specific special voice name already in use, refer to Appendix II. If you have any special requirements, please contact us.

Note: No more than 200 files, and folders are not available.

3. If the voice you want is not in the voice file address list in Appendix II, or conflicts with existing filenames, please contact us.

## **Appendix II: Voice Files Address List**

|         | Tile name. | lo(mn2)   |         | Vaias Ei  | $l_{2}(mn^{2})$ |               | Voice File(.mp3) |           |  |  |  |  |  |
|---------|------------|-----------|---------|-----------|-----------------|---------------|------------------|-----------|--|--|--|--|--|
| Floor   | Voice Fi   | le(.mp3)  | Floor   | voice Fi  | le(.mp3)        | Special Voice | voice F          | ne(.mp3)  |  |  |  |  |  |
| Display | Chinese    | Chinese & | Display | Chinese   | Chinese &       | Special voice | Chinese          | Chinese & |  |  |  |  |  |
|         |            | English   |         |           | English         |               |                  | English   |  |  |  |  |  |
| 1       | CS#1#.mp3  | ES#1#.mp3 | 30      | CS30#.mp3 | ES30#.mp3       | Welcome       | CF064.mp3        | EF064.mp3 |  |  |  |  |  |
| 2       | CS#2#.mp3  | ES#2#.mp3 | 31      | CS31#.mp3 | ES31#.mp3       | Up            | CF065.mp3        | EF065.mp3 |  |  |  |  |  |
| 3       | CS#3#.mp3  | ES#3#.mp3 | 3 2     | CS32#.mp3 | ES32#.mp3       | Down          | CF066.mp3        | EF066.mp3 |  |  |  |  |  |
| 4       | CS#4#.mp3  | ES#4#.mp3 | 33      | CS33#.mp3 | ES33#.mp3       | Dingdong      | CF067.mp3        | EF067.mp3 |  |  |  |  |  |
| 5       | CS#5#.mp3  | ES#5#.mp3 | 34      | CS34#.mp3 | ES34#.mp3       | Open          | CF068.mp3        | EF068.mp3 |  |  |  |  |  |
| 6       | CS#6#.mp3  | ES#6#.mp3 | 3 5     | CS35#.mp3 | ES35#.mp3       | Close         | CF069.mp3        | EF069.mp3 |  |  |  |  |  |
| 7       | CS#7#.mp3  | ES#7#.mp3 | 36      | CS36#.mp3 | ES36#.mp3       | Fire          | CF070.mp3        | EF070.mp3 |  |  |  |  |  |
| 8       | CS#8#.mp3  | ES#8#.mp3 | 37      | CS37#.mp3 | ES37#.mp3       | Fault         | CF071.mp3        | EF071.mp3 |  |  |  |  |  |
| 9       | CS#9#.mp3  | ES#9#.mp3 | 38      | CS38#.mp3 | ES38#.mp3       | Over-load     | CF072.mp3        | EF072.mp3 |  |  |  |  |  |
| 10      | CS10#.mp3  | ES10#.mp3 | 39      | CS39#.mp3 | ES39#.mp3       | Slide         | CF074.mp3        | EF074.mp3 |  |  |  |  |  |
| 11      | CS11#.mp3  | ES11#.mp3 | 4 0     | CS40#.mp3 | ES40#.mp3       | Voice Test    | CF99             | 98.mp3    |  |  |  |  |  |
| 12      | CS12#.mp3  | ES12#.mp3 | 4 1     | CS41#.mp3 | ES41#.mp3       | Com. Test     | CF99             | 99.mp3    |  |  |  |  |  |
| 13      | CS13#.mp3  | ES13#.mp3 | 4 2     | CS42#.mp3 | ES42#.mp3       | Background 1  | CB00             | 00.mp3    |  |  |  |  |  |
| 14      | CS14#.mp3  | ES14#.mp3 | 43      | CS43#.mp3 | ES43#.mp3       | Background 2  | CB001.mp3        |           |  |  |  |  |  |
| 15      | CS15#.mp3  | ES15#.mp3 | 44      | CS44#.mp3 | ES44#.mp3       | Background 3  | ckground 3 CB002 |           |  |  |  |  |  |
| 16      | CS16#.mp3  | ES16#.mp3 | 4 5     | CS45#.mp3 | ES45#.mp3       | Mute          | CB99             | 99.mp3    |  |  |  |  |  |
| 17      | CS17#.mp3  | ES17#.mp3 | 4 6     | CS46#.mp3 | ES46#.mp3       |               |                  |           |  |  |  |  |  |
| 18      | CS18#.mp3  | ES18#.mp3 | 4 7     | CS47#.mp3 | ES47#.mp3       |               |                  |           |  |  |  |  |  |
| 19      | CS19#.mp3  | ES19#.mp3 | 48      | CS48#.mp3 | ES48#.mp3       |               |                  |           |  |  |  |  |  |
| 2 0     | CS20#.mp3  | ES20#.mp3 | 49      | CS49#.mp3 | ES49#.mp3       |               |                  |           |  |  |  |  |  |
| 21      | CS21#.mp3  | ES21#.mp3 | 5 0     | CS50#.mp3 | ES50#.mp3       |               |                  |           |  |  |  |  |  |
| 2 2     | CS22#.mp3  | ES22#.mp3 | -1      | CS-1#.mp3 | ES-1#.mp3       |               |                  |           |  |  |  |  |  |
| 23      | CS23#.mp3  | ES23#.mp3 | -2      | CS-2#.mp3 | ES-2#.mp3       |               |                  |           |  |  |  |  |  |
| 24      | CS24#.mp3  | ES24#.mp3 | -3      | CS-3#.mp3 | ES-3#.mp3       |               |                  |           |  |  |  |  |  |
| 2 5     | CS25#.mp3  | ES25#.mp3 | В       | CS#B#.mp3 | ES#B#.mp3       |               |                  |           |  |  |  |  |  |
| 2 6     | CS26#.mp3  | ES26#.mp3 | G       | CS#G#.mp3 | ES#G#.mp3       |               |                  |           |  |  |  |  |  |
| 27      | CS27#.mp3  | ES27#.mp3 | B1      | CSB1#.mp3 | ESB1#.mp3       |               |                  |           |  |  |  |  |  |
| 28      | CS28#.mp3  | ES28#.mp3 | B2      | CSB2#.mp3 | ESB2#.mp3       |               |                  |           |  |  |  |  |  |
| 29      | CS29#.mp3  | ES29#.mp3 |         |           |                 |               |                  |           |  |  |  |  |  |

If the setting floor display is not in this list, please contact us to get the corresponding voice file name.